# **PROJECT 7 WORKSHEET SURFING AND SEARCHING THE WEB**

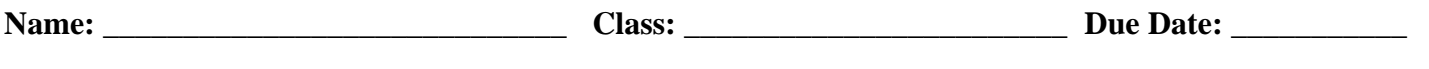

*Follow the Worksheet for Project 7. Check yourself off as you complete each of the steps outlined in working with the World Wide Web and a web client like Netscape.*

#### q **Step 1: Setting Up Your Web Browser**

Check yourself off when you have completed setting up your web browser and have customized it to suit your needs. Describe any problems you encountered and explain how you resolved them.

### **□ Step 2: Finding a Web Site and Navigating with Links**

After practicing using links to locate web pages, record the URLs for at least 8 pages from uniquely different sites that you visited:

URL 1: http:// URL 2: http:// URL 3: http:// URL 4: http:// URL 5: http:// URL 6: http:// URL 7: http:// URL 8: http://

URL 9: http://

URL 10: http://

### q **Step 3: Creating Bookmarks**

Practice adding bookmarks to your web browser and check yourself off when you are done. Print out a listing of your bookmarks and attach them to this worksheet.

### **□ Step 4: Using Web Search Engines to Find Music Sites**

For Step 4, visit the Spider's Apprentice site and study some of its tips for good web searching. Then practice using AltaVista,Yahoo!,and WebCrawler search engines. List the URLs for 8 of the best music sites you found with the aid of the search engines, and indicate which search engine you used.

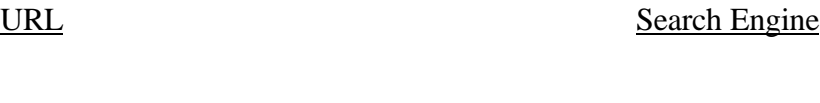

1: 2: 3:

## 4:

- 5:
- 6:
- 7:
- 8:

Pick your top three music sites and out the home pages of the three best music web pages you found and attach them to this worksheet.

### **□ Step 5: More Web Media and Helper Applications**

Practice downloading a helper application like the RealPlayer. Run the installer and then check out the Application or Helper Preferences in your web browser to see where the installer automatically created the proper settings. Then access a web site to test out the application. Find another plug-in or helper application and install and test it out. Describe the results of your research?

### q **Step 6: Customizing Your Web Browser**

Check off this step when you have experimented with different font and color settings. Describe what changes you tried and how useful you felt the results were:

### q **Step 7: Saving Pages, Saving Graphics, and Seeing HTML Source Codes**

Find a web page that you like (and one that isn't too complex and long, and one that doesn't use frames). Then use all the techniques discussed in this step to completely reconstruct the page on your disk so it can be viewed without being connected to the Internet. This means downloading the HTML sources and all the

images. Check yourself off when done. Print out the web page and the source codes and attach them to the worksheet (or submit all the files needed to recreate the web page on a disk to your instructor).